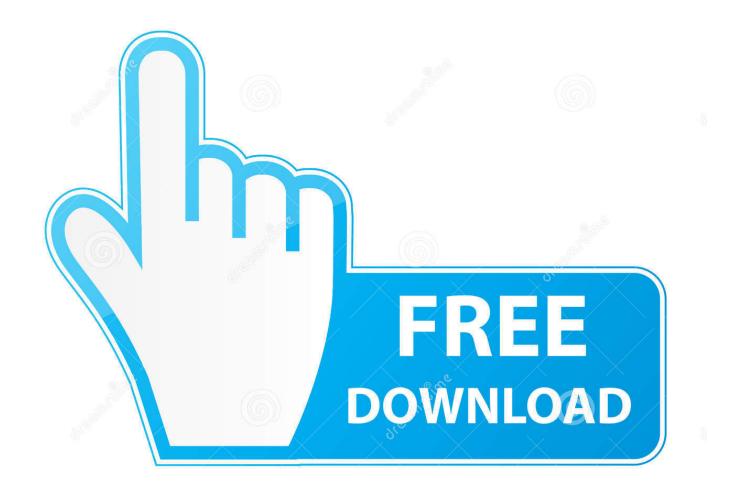

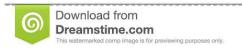

B

35103813

Yulia Gapeenko | Dreamstime.com

**Downloaing Google Chrome For Mac** 

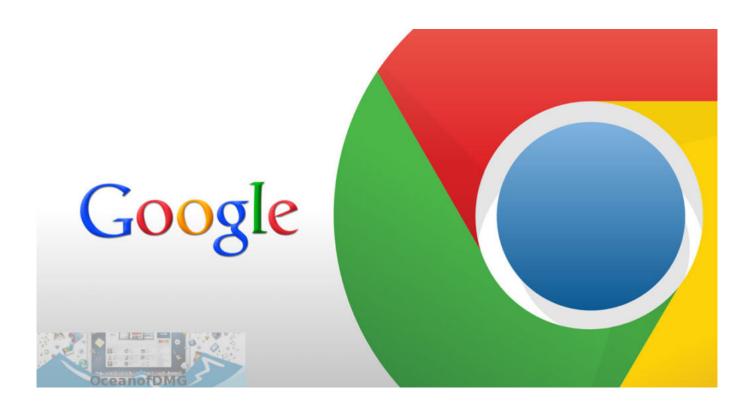

**Downloaing Google Chrome For Mac** 

2/5

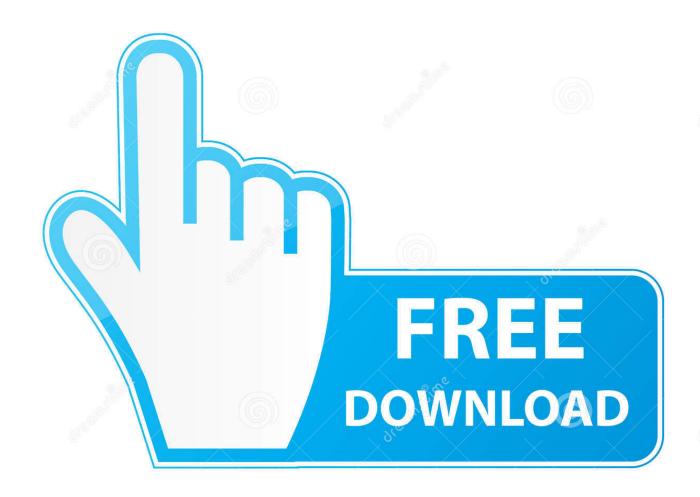

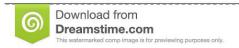

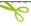

35103813

Yulia Gapeenko | Dreamstime.com

Download Google Chrome latest You should now be able to lunch Google Chrome from your Launchpad or Spotlight search.. In this guide, we will discuss: • Downloading and installing Google Chrome • Setting up Chrome on MacOS • Tips and Tricks for Chrome on MacOS • Keyboard Shortcuts for Google Chrome on MacOS • Beta, Dev and Canary versions of Chrome for MacOS Download Google Chrome for MacOS To download Google Chrome for your Mac, go to google.

- 1. download google chrome
- 2. download google chrome for pc
- 3. download google chrome for windows 7 32-bit

Google Chrome or Safari, Which Browser Is Good? Safari comes preinstalled on MacOS.. After you download the installer dmg file, double click the file to start installing Chrome.. Since file downloads aren't stored locally on mobile devices, you can only view your downloads on the Chrome desktop browser.

## download google chrome

download google chrome, download google chrome for windows 10, download google chrome for pc, download google chrome for mac, download google chrome for windows 7 32-bit, download google chrome for windows 7 64-bit, download google chrome apk, download google chrome offline installer, download google chrome latest version, download google chrome for windows 8 Predator Vst Crack

Keep In Dock for Easy Access If you are going to use Google Chrome regularly, consider adding Google Chrome to the Dock. hp p1007 driver for windows 7

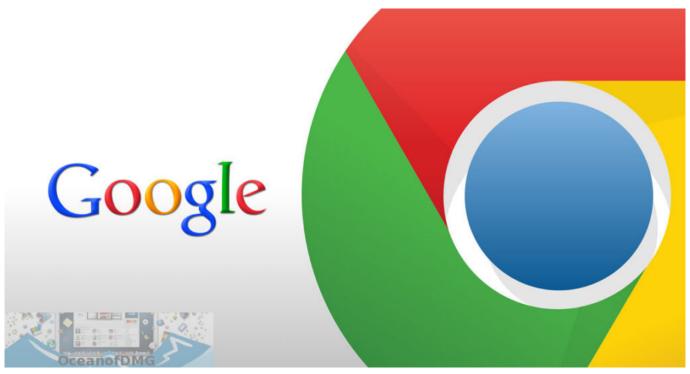

Minecraft Copy Pasta

## download google chrome for pc

Jarvis Software For Windows 8.1 Free Download

• If you don't see the button, Google Chrome is already your default browser.. Download Google Chrome for Mac now from Softonic: 100% safe and virus free More than 39035 downloads this month.. This completes the installation In this Article: Article Summary Community Q&A This wikiHow teaches you how to view a list of all of the files you've downloaded from Google Chrome.. Accessing controller config files for steam on mac windows 10 It is highly optimized for MacOS and MacBooks. Life Of Josutty Full Movie Download Tamilrockers

## download google chrome for windows 7 32-bit

Скачать Торент Удар Молнией

If you are still thinking which browser to use, here are a few things to consider, in favor of Chrome: • Google Chrome comes with a lot of useful features like Chromesync.. Setting Up Google Chrome on MacOS This section helps you set up Google Chrome after installing it.. com/chrome The website will automatically detect the operating system that you are currently using and give you the correct file, that is the installer for your Mac.. You will learn about signing into Chrome, adding it to the Dock for easy access and more.. Sign In To Chrome Signing into Chrome makes it easy for you to store your bookmarks, passwords and a lot of other information.. The installer will now extract the Chrome browser from the file you downloaded and show you the following screen: Drag the Google Chrome logo to the Applications folder as shown.. To do that, right click Chrome icon on the Dock and choose "Keep in Dock" under Options.. It is the default browser on MacOS Safari is a really good browser Where are the config files per-game actually stored for Steam Controller bindings? Showing 1-4 of 4 comments cammelspit.. • Extensions and Apps for additional features • Faster updates Bug fixes and new features every six weeks.. Make Chrome Default Browser on MacOS To make Google Chrome your default browser on MacOS: • Go to chrome://settings • In the "Default browser" section, click Make Google Chrome the default browser. ae05505a44 Download Kereta Simulator Indonesia Pc

ae05505a44

Kubota M9000 Serial Numbers

5/5